## **e**) **badges** So stellen Sie Ihren Kreisschneider auf eine **andere Schnittgröße ein**

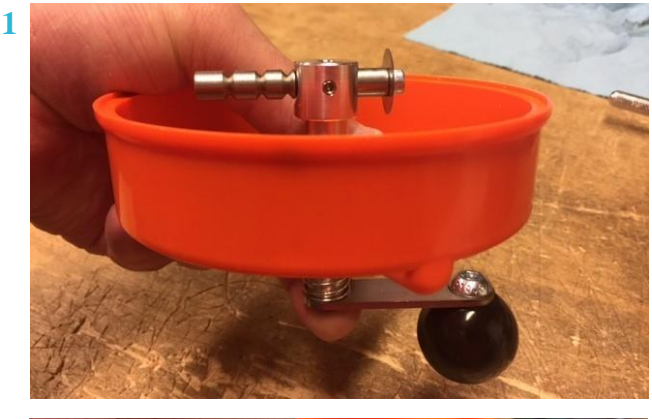

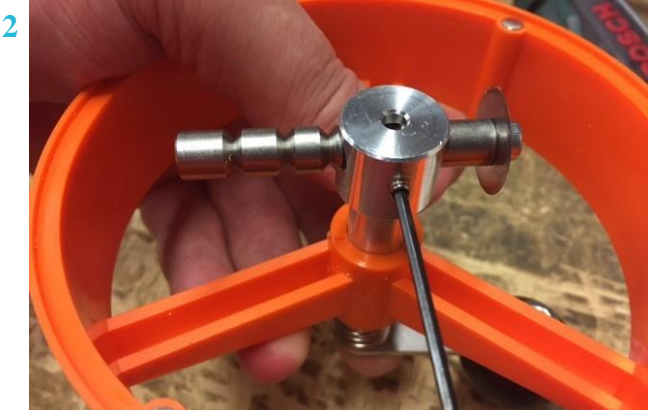

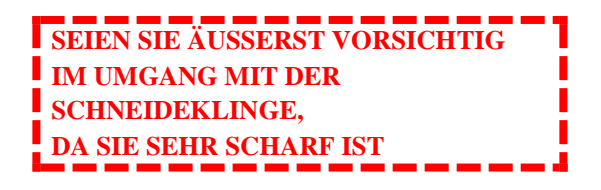

**1. Drücken Sie den Griff nach unten, damit Sie Zugang zum Schneidearm haben.** 

**2. Lösen Sie mit dem Inbusschlüssel die kleine Schraube an der Seite des Schneidearms. Jetzt sollte sich der Schneidarm von einer Seite zur anderen bewegen lassen.** 

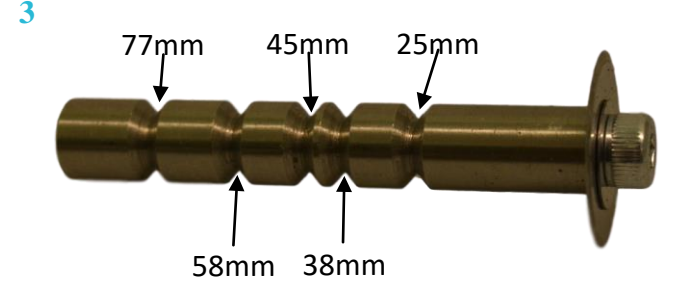

**3. Schauen Sie durch die kleine Öffnung unten am Schneidarm, um den richtigen Grat auszuwählen. Jeder Grat schneidet eine andere Kreisgröße, wie in der Abbildung gezeigt.**

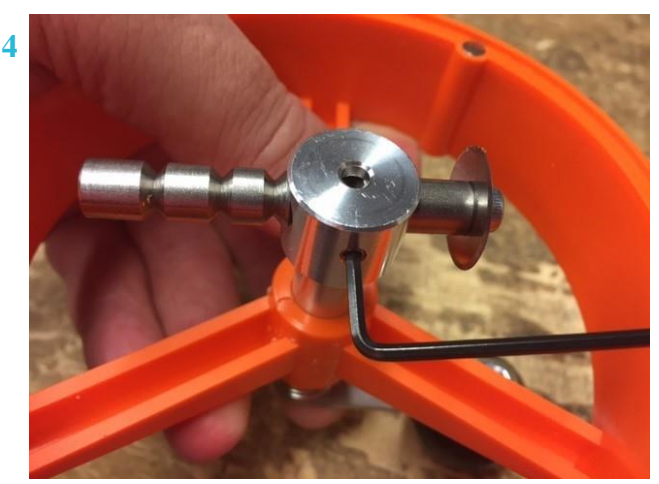

**4. Wenn Sie die Größe ausgewählt haben, die Sie schneiden möchten, ziehen Sie die kleine Schraube an der Seite des Schneidarms wieder an.**

**5. Bringen Sie anschließend die neu dimensionierte Schneideplatte an. Ihr Kreisschneider kann nun in Ihrer neuen Größe zuschneiden.** 

**Wenn Sie zusätzliche Hilfe benötigen, besuchen Sie unsere Website www.e-badges.net für ein Lehrvideo, senden Sie uns eine E-Mail an sales@ebadges.co.uk oder rufen Sie uns an unter 00 44 1780 74007575 an..**